# NIFS Data Reduction

Richard McDermid South American Gemini Data WorkshopSão José dos Campos, Brazil, October 27-30, 2011

#### IFU Zoo: How to map 3D on 2DSpectrograph Telescope Spectrograph NIFSFocus Output Input Slit Image  $\overline{2}$ mirrors Slicer  $\overline{3}$ **Final Output** Data Cube  $\lambda$  $\mathbf{1}$  $\overline{2}$  $\overline{3}$ Slit Lens Array fibers  $+$  Fibers y  $\lambda -$ **"Spaxel"** $X \overline{\phantom{a}}$  $\mathcal{L}_{\mathcal{A}}$ Pure Lens  $\mathcal{L}_{\mathcal{A}}$  $\mathcal{L}_{\mathcal{A}}$ lens Array image  $\blacksquare$  $\Box$  $\overline{\mathcal{L}}$ 2 $\mathcal{L}_{\mathcal{A}}$  $\blacksquare$

# IFU Techniques:Image Slicer

Pros:

- –Compact design
- –— High throughput
- –Easy cryogenics

Cons:

– Difficult to manufacture

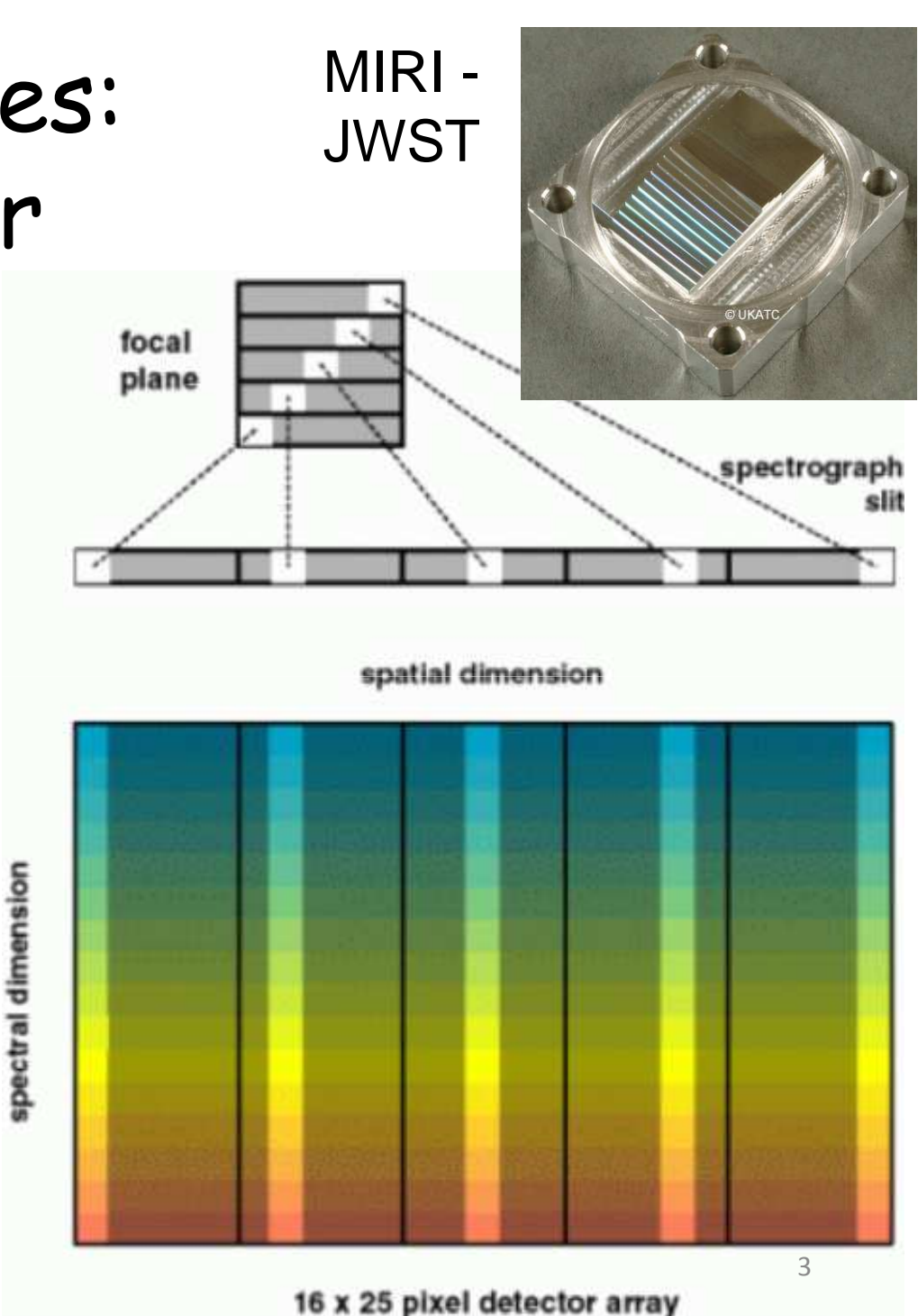

# Rectangular Pixels

- •NIFS has different (x,y) spatial sampling
- **Along the slice** is sampled by the **detector** •
- •**Across the slice** is sampled by the **slicer**
- •Cross-slice sets spectral PSF - should be sampled on ~2 pixels
- •Gives rectangular spaxels on the sky

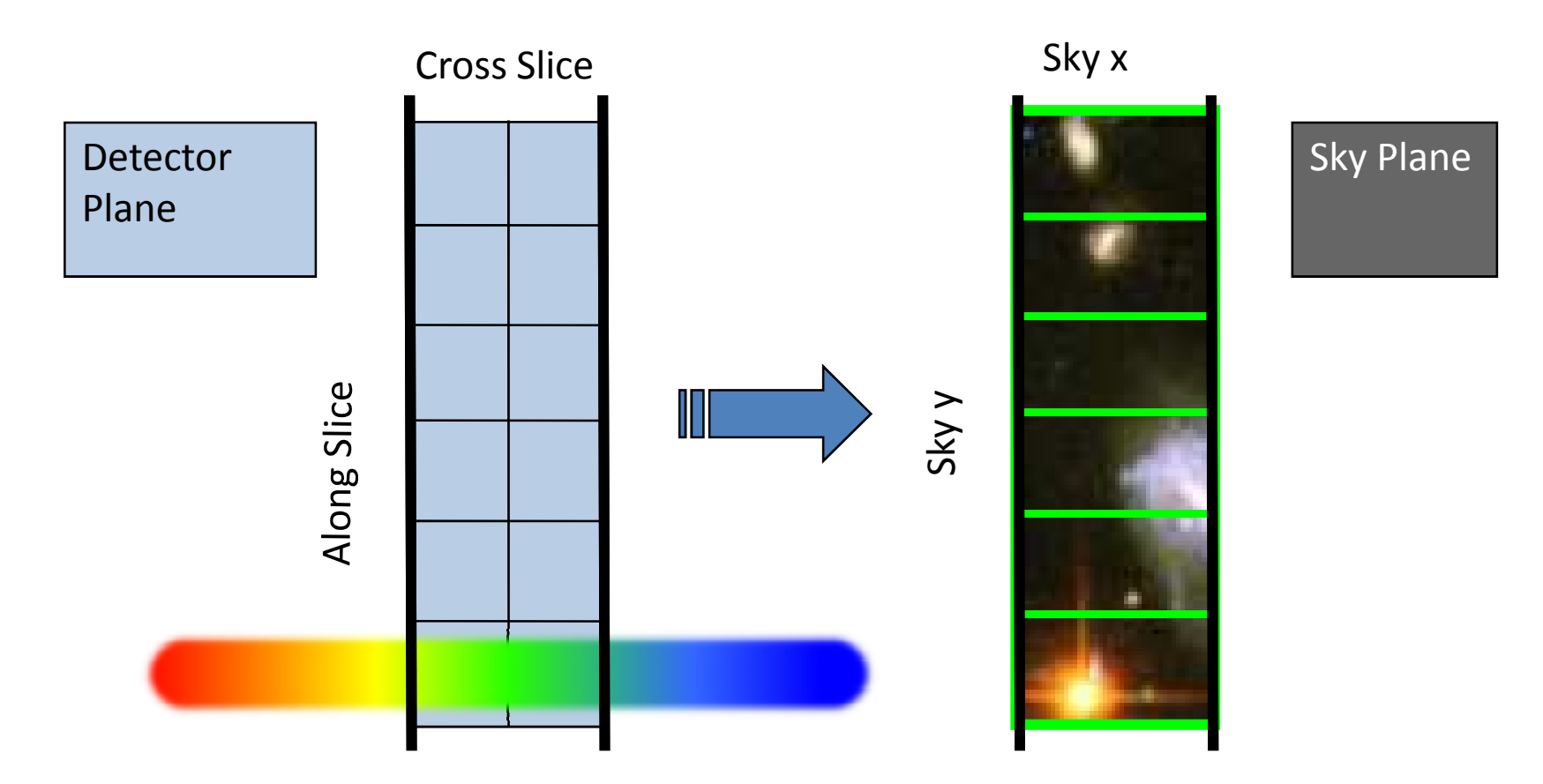

# **NIFS**

- Near-infrared Integral Field Spectrograph
- Cryogenic slicer design
- Z,J,H,K bands, R~5,000
- One spatial setting:
	- and the state of the state  $-3"$ x $3"$  FoV
	- and the state of the state 0.1"x0.04" sampling
- Optimized for use with AO
- Science: young stars, exo-planets, solar system, black holes, jets, stellar populations, hi-z galaxies….

# Typical NIFS Observation

- 'Before' telluric star
	- –NGS-AO
	- 800000 Acquire star
	- –Sequence of on/off exposures
	- $-$  Same inetrument configues eq Same instrument config as science (inc. e.g. field lens for LGS)
- Science observation
	- –**Acquisition**
	- Ohearvati - Observation sequence:
		- Arc (grating position is not 100% repeatable)
		- Sequence of on/off exposures
- 'After' telluric (if science >~1.5hr)
- Daytime calibrations:
	- – Baseline set:
		- Flat-lamps (with darks)
		- 'Ronchi mask' flats (with dark)
		- Darks for the arc
	- – Darks for science (if sky emission to be used for wavelength calibration)

# Typical NIFS Data

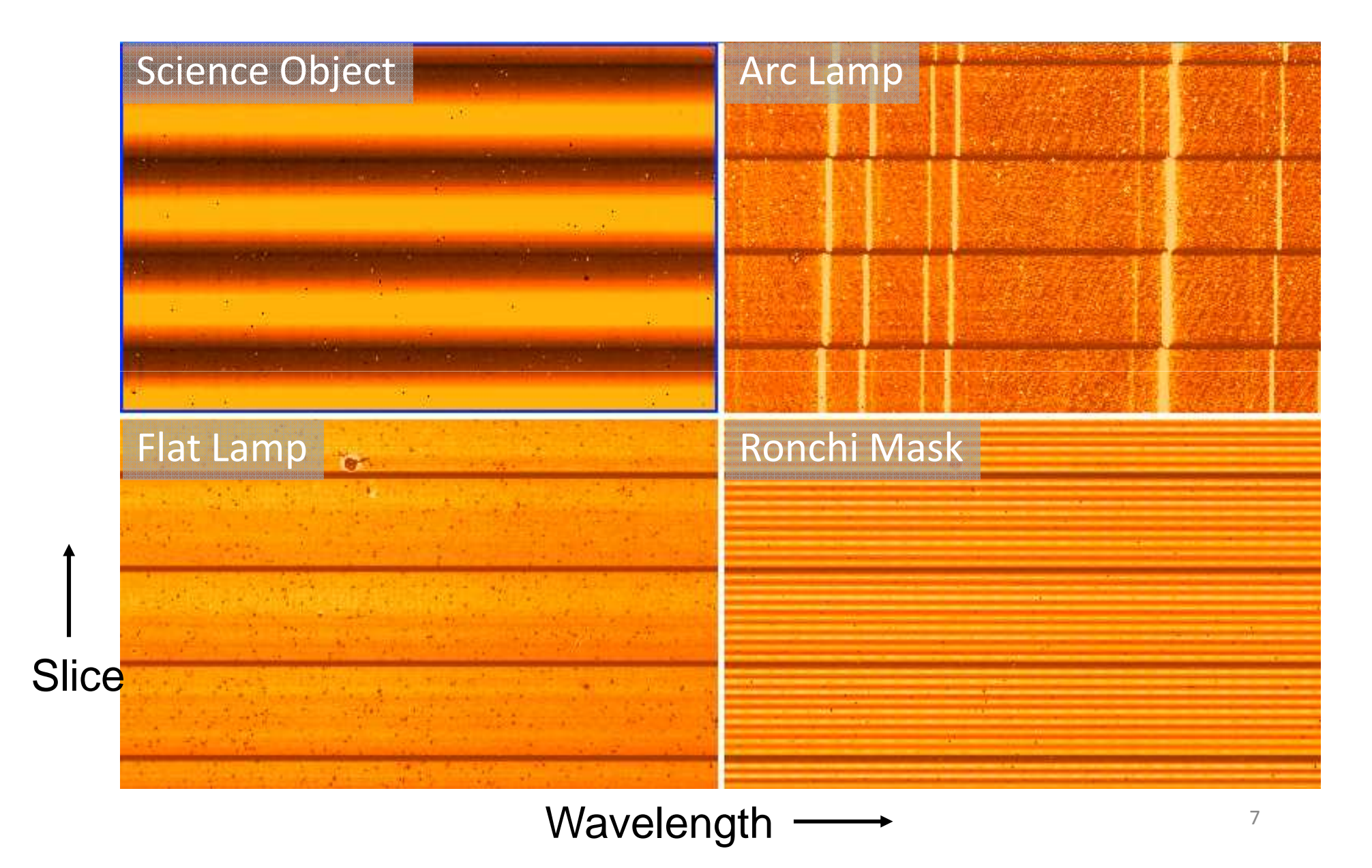

# Arranging your files - suggestion

Daycals/ - All baseline daytime calibrations **LYYYYMMDD/** - cals from different dates Science/ - All science dataObj1/ - First science object  ${\bf YYYYMMDD} / \quad$  - First obs date (if split over >1 nights)  $\mathsf{Config}/ \longrightarrow$  - e.g. 'K' (if using multiple configs) Telluric/ - telluric data for this science obs  $\mathsf{Merged}/\,$  - Merged science and subsequent analysis Scripts/

# NIFS Reduction: Example scripts

- Three IRAF scripts on the web:
	- –**Calibrations**
	- **Telluric**
	- –**Science**
- Form the basis of this tutorial
- Data set:
	- –Science object (star)
	- Telluric correction star
	- –Daytime calibrations
- Update the path and file numbers at the top of each script
- Excellent starting point for basic reduction

# Lamp Calibrations

- Three basic calibrations:
	- – Flat (DAYCAL)
		- Correct for transmission and illumination
		- Locate the spectra on the detector
	- – Ronchi Mask (DAYCAL)
		- Spatial distortion
	- Arc (NIGHTCAL)
		- Wavelength calibration
- Each has associated dark frames
- May have multiple exposures to co-add
- DAYCAL are approx. 1 per observation date
- NIGHTCAL are usually once per science target, but can be common between targets if grating config not changed

- Step 1: Locate the spectra
	- – Mask Definition File (MDF) provides relative location of slices on detector
	- – Use nfprepare to match this to the absolute position for your data:

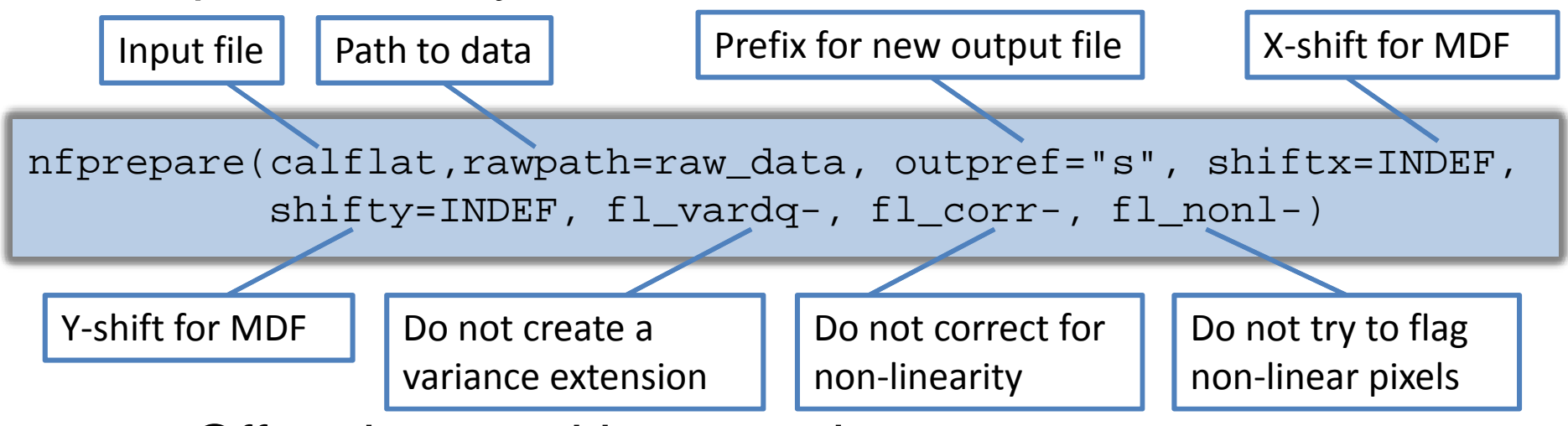

- –Offset is stored in a new image
- – This exposure is then referenced in subsequent steps that need to know where the spectra are on the chip11

- Step 2.1: Update flat images with offset value
- Step 2.2: Generate variance and data quality extensions
- Nfprepare is called again (once) to do both these tasks:

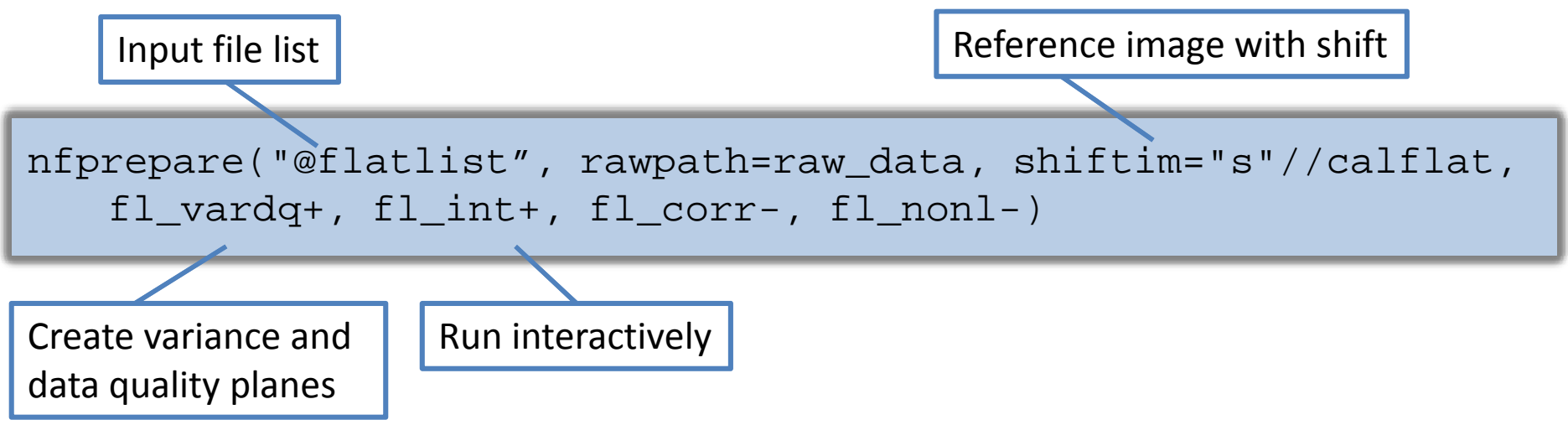

• Apply same process to dark frames

• Step 2.3: Combine flats and darks using gemcombine:

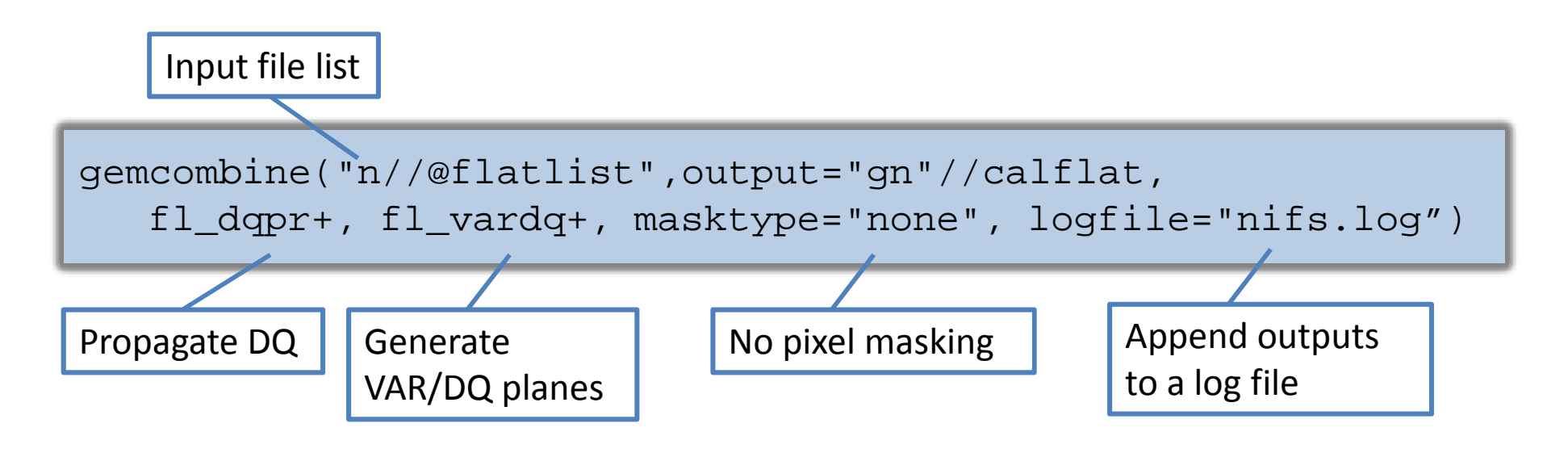

- Repeat for darks…
- Now have 2D images with DQ and VAR extensions. Ready to go to 3D…

• Step 3.1: Extract the slices using nsreduce:

'cut' out the slices from the 2D imageApply first order wavelength coordinate system

nsreduce("gn"//calflat, fl\_nscut+, fl\_nsappw+, fl\_vardq+,fl\_sky-, fl\_dark-, fl\_flat-, logfile="nifs.log")

• Step 3.2: Create slice-by-slice flat field using nsflat:

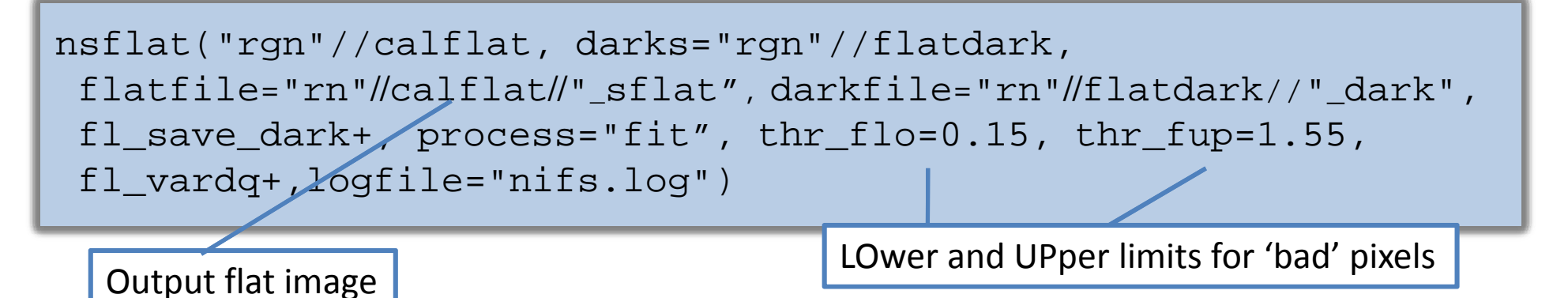

- – Divides each spectrum (row) in a slice by a fit to the average slice spectrum, with coarse renormalizing
- –Also creates a bad pixel mask from the darks

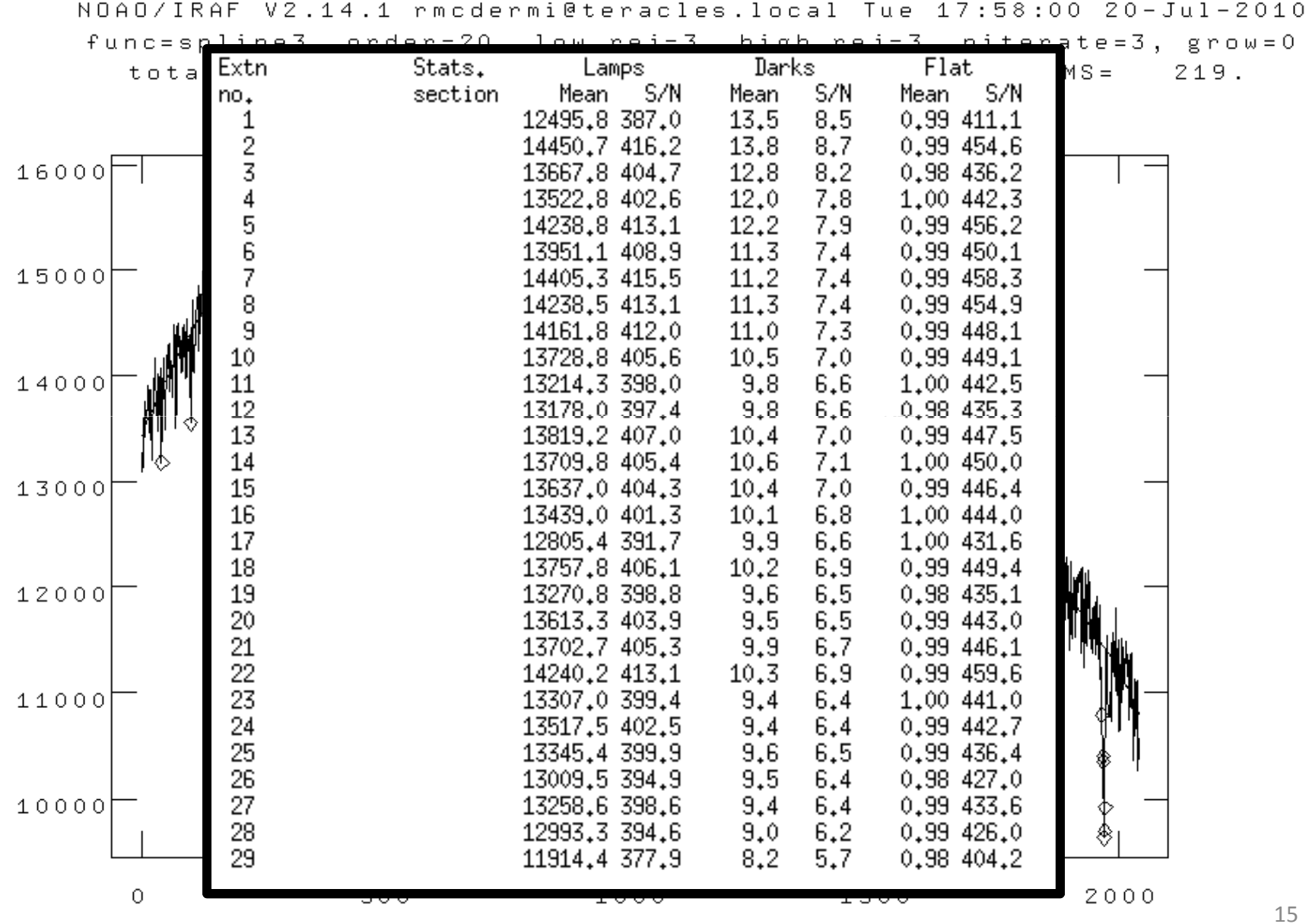

• Step 3.3: Renormalize the slices to account for slice-to-slice variations using nsslitfunction:

Final flat-field correction frame

nsslitfunction("rgn"//calflat, "rn"//calflat//"\_flat", flat="rn"//calflat//"\_sflat", dark="rn"//flatdark//"\_dark", combine="median", order=3, fl\_vary-, logfile="nifs.log")

Order of fit across slices

Method to collapse in spectral

direction

- and the state of Fits a function in spatial direction to set slice normalization
- and the state of Outputs the final flat field, with both spatial and spectral flat information

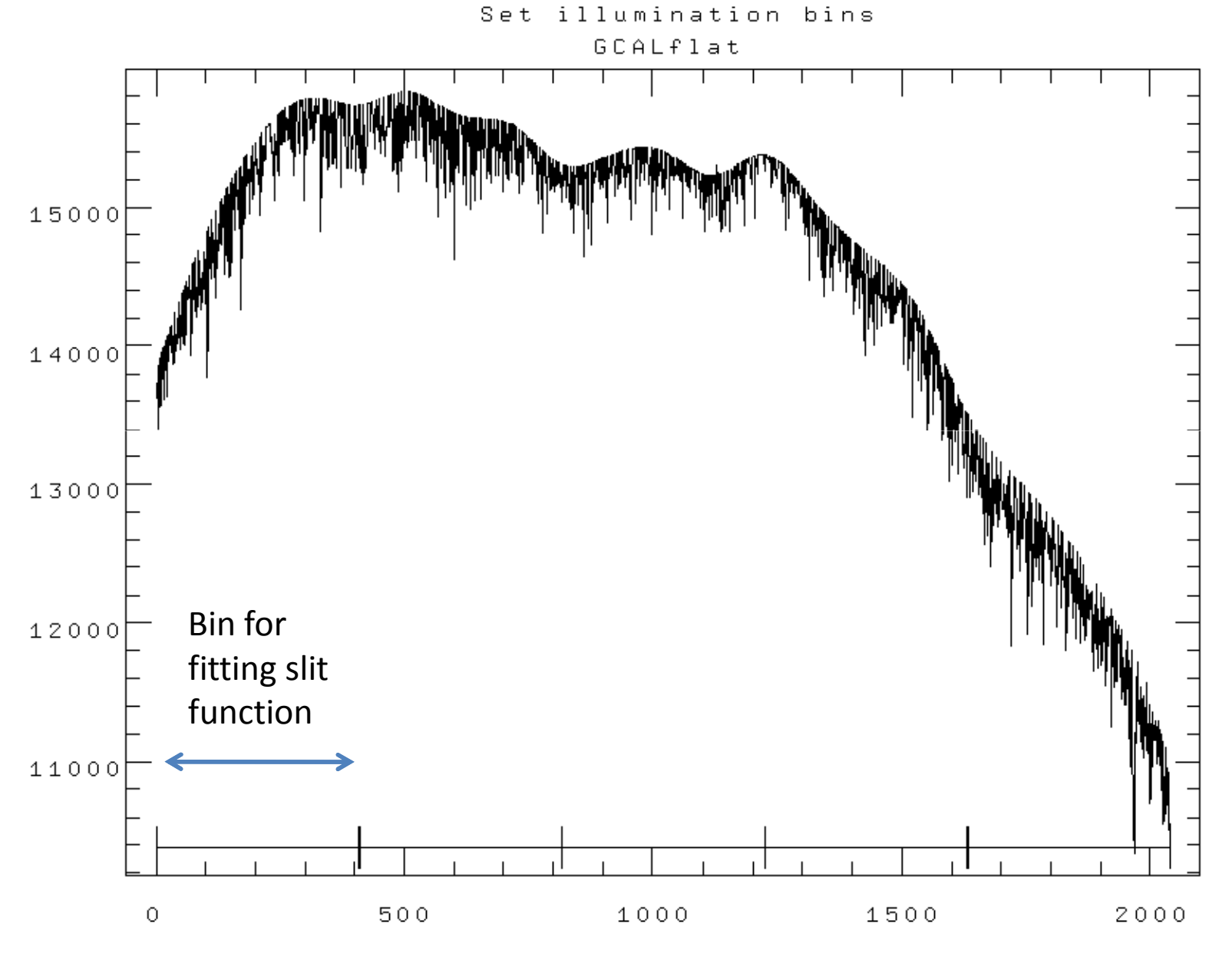

17

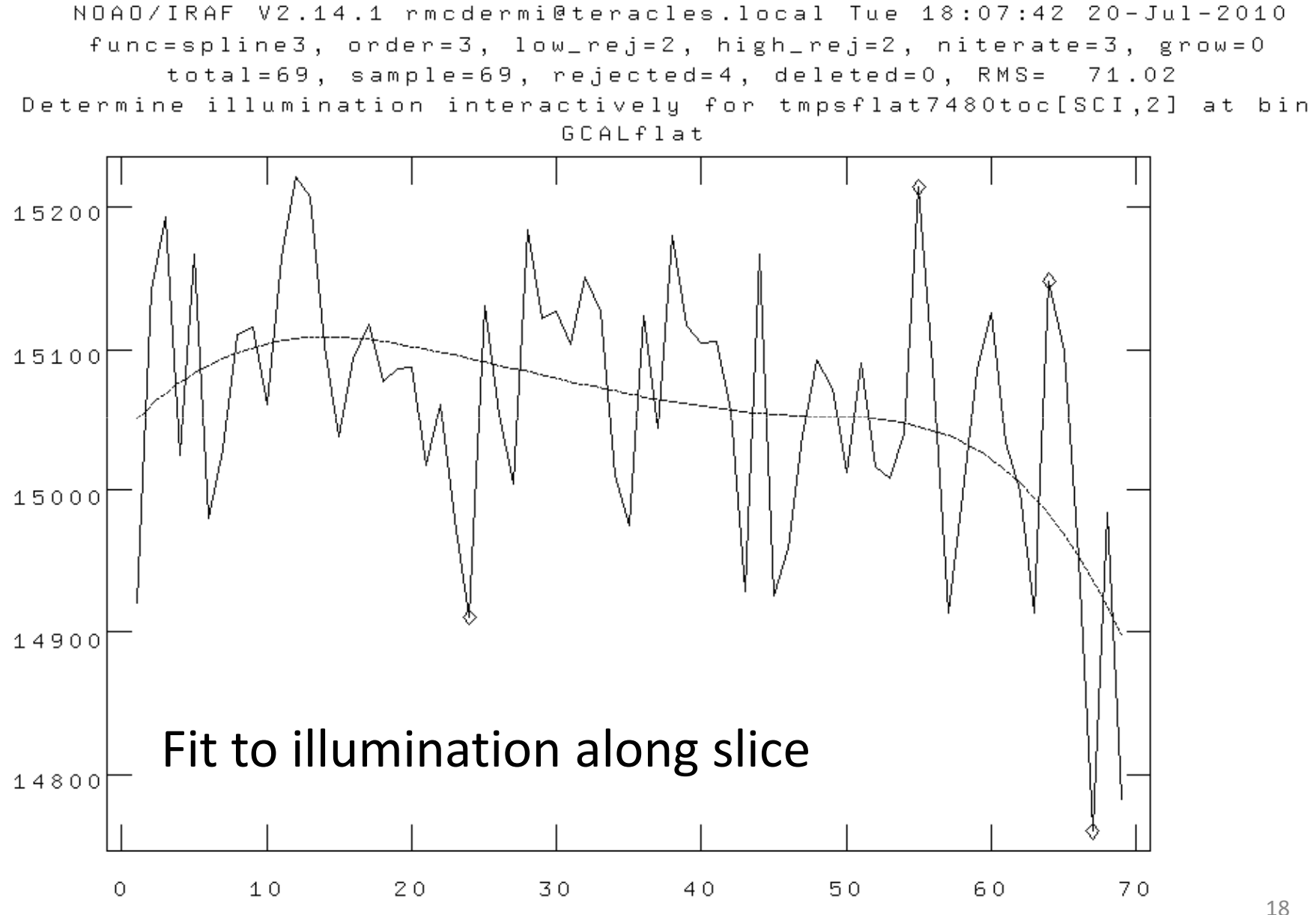

# Calibration 2: Wavelength Calibration

- Step 1: Repeat nfprepare, gemcombine and nsreduce -> extracted slices
- Step 2: Correctly identify the arc lines, and determine the dispersion function for each slice
	- $\Box$  Should run this interactively the tirst time through Should run this interactively the first time through to ensure correct identification of lines and appropriate fit function
	- Firet eolu - First solution is starting point for subsequent fits
	- – Should robustly determine good solution for subsequent spectra
- Result is a series of files in a 'database/' directory containing the wavelength solutions of each slice

nswavelength("rgn"//arc, coordli=clist, nsum=10, thresho=my\_thresh, trace=yes, fwidth=2.0, match=-6, cradius=8.0, fl\_inter+, nfound=10, nlost=10, logfile="nifs.log")

## Calibration 2: Wavelength Calibration

NOAO/IRAF V2.14.1 rmcdermi@teracles.local Tue 19:39:28 20-Jul-2010 func=chebyshev, order=4, low\_rej=3, high\_rej=3, niterate=10, grow=0 total=29, sample=29, rejected=3, deleted=0, RMS= 0.1087

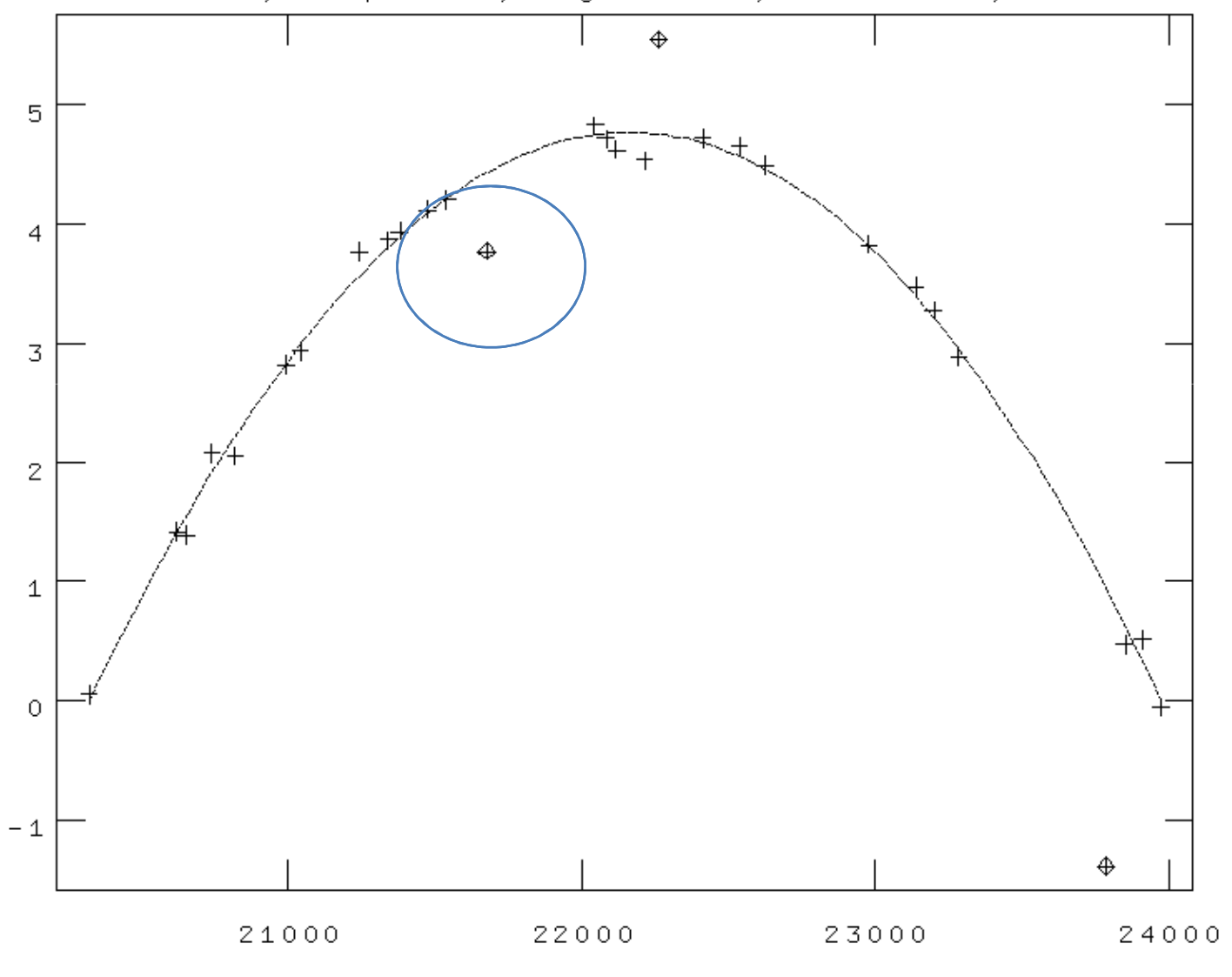

Wavelength (angstroms)

#### Calibration 2: Wavelength Calibration

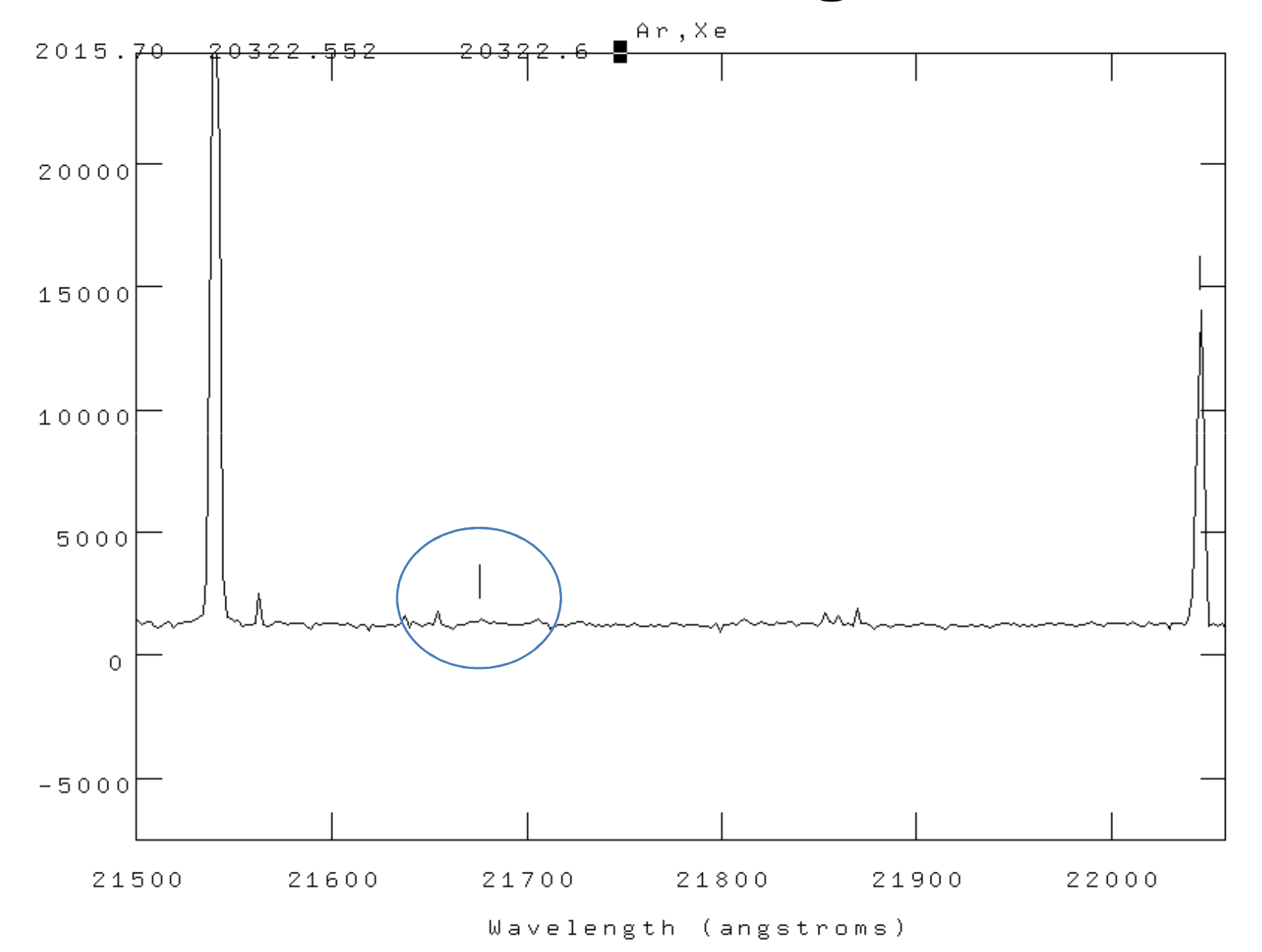

- Need to correct for distortions along the slices, and registration between slices
- This is done using the Ronchi mask as a reference
- Analogous to wavelength calibration, but in spatial domain

#### NIFS: Ronchi Mask

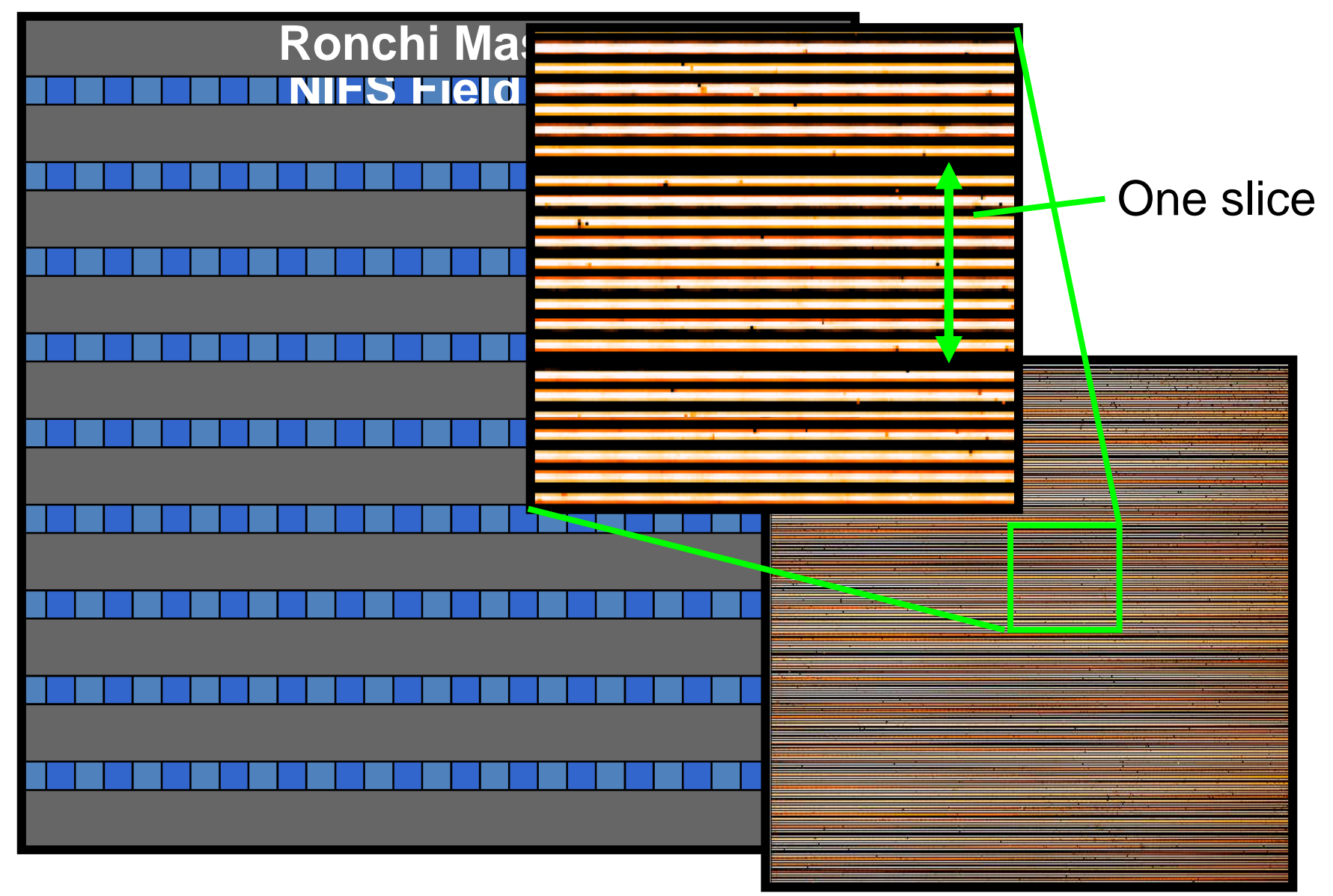

## NIFS: Ronchi Mask

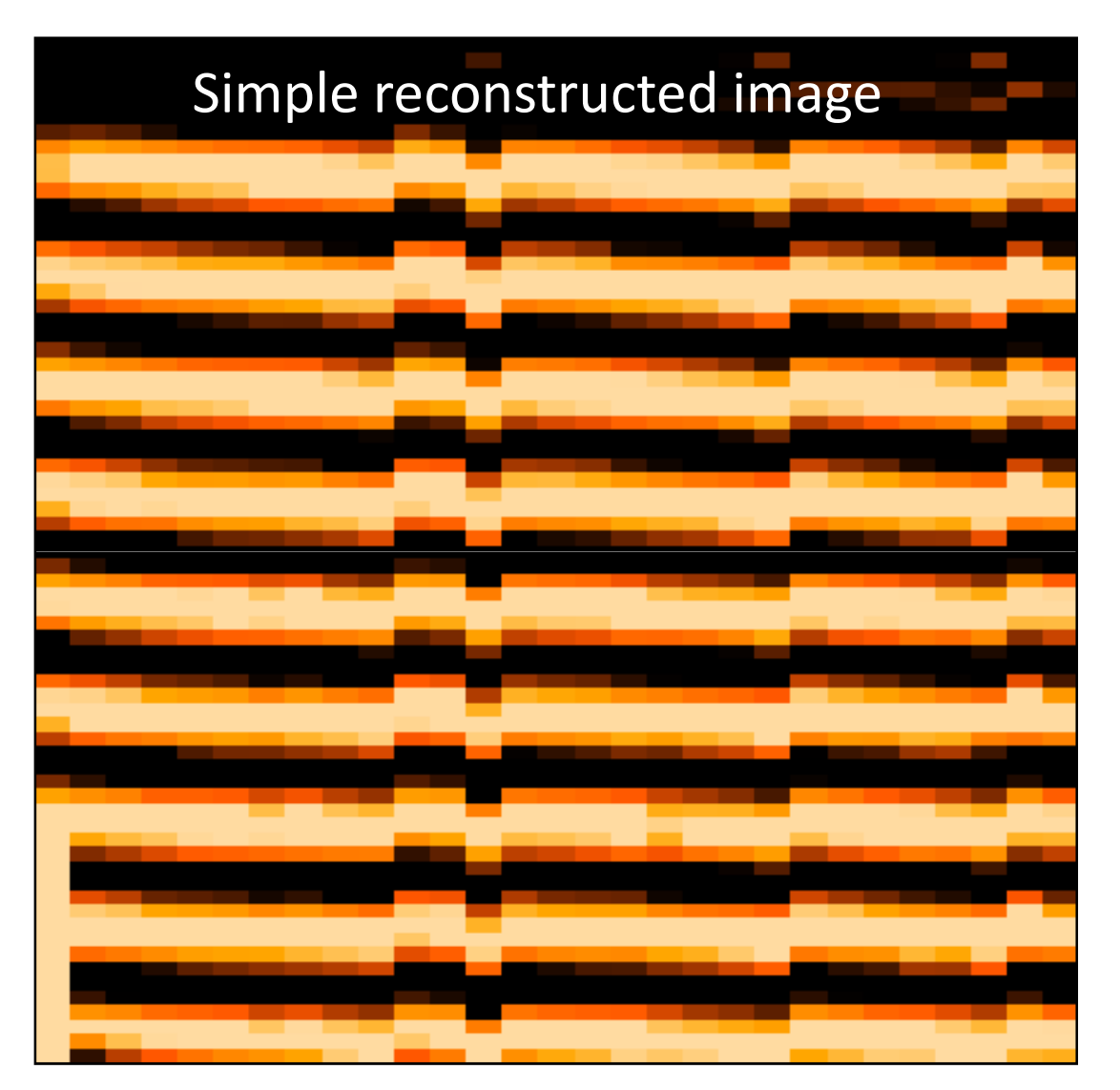

Transformation to make lines straight gives geometric correction

- Step 1: Repeat nfprepare, gemcombine and nsreduce -> extracted slices
- Step 2: run nfsdist
	- and the state of the Reference peaks are very regular, so easy to fall foul of aliasing when run automatically
	- **Links of the Common**  $-$  Recommend running interactively for each daycal set

nfsdist("rgn"//ronchiflat, fwidth=6.0, cradius=8.0, glshift=2.8, minsep=6.5, thresh=2000.0, nlost=3, fl\_int+, logfile="nifs.log")

• TIP: apply the distortion correction to the Ronchi frame itself, and check its OK

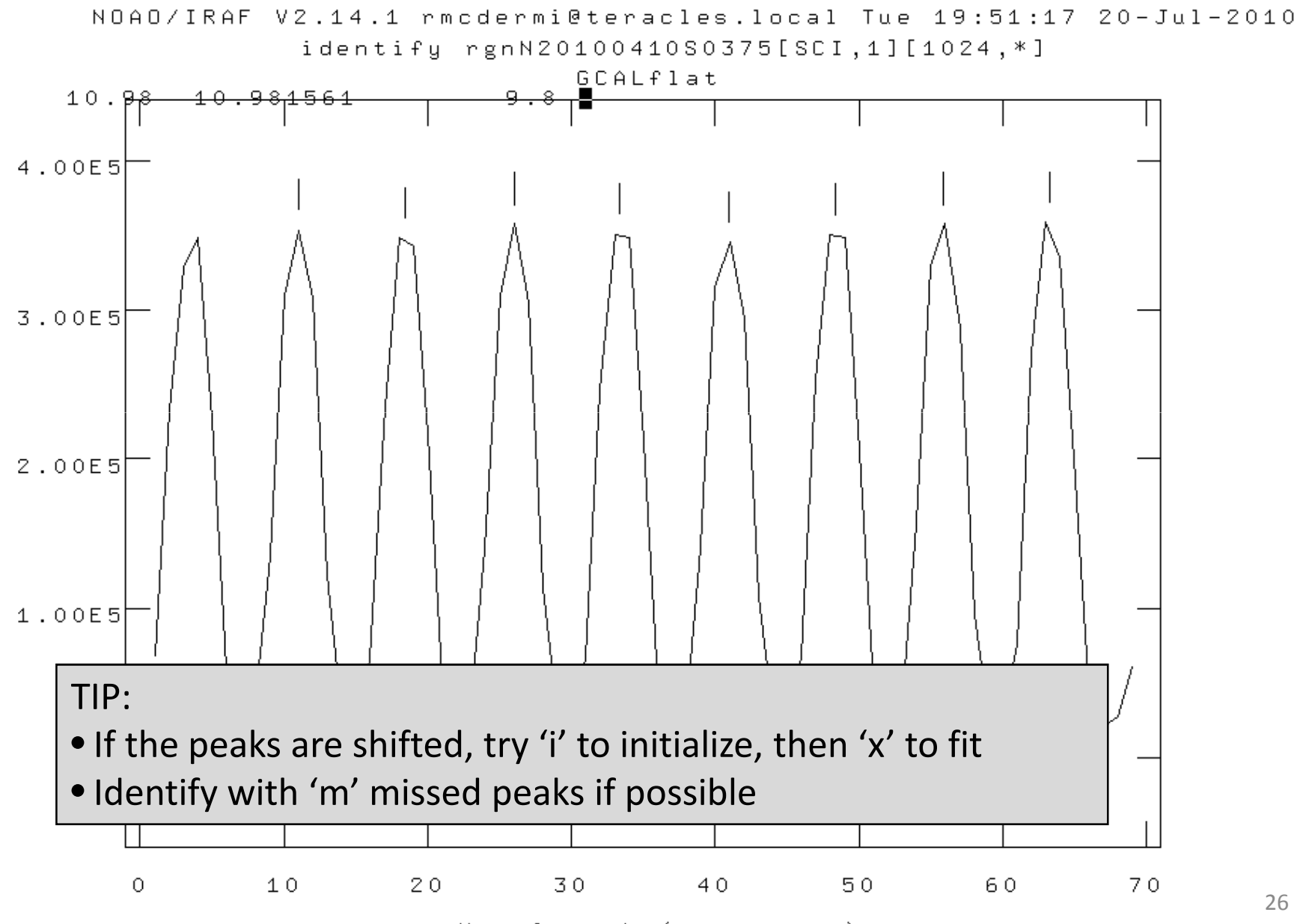

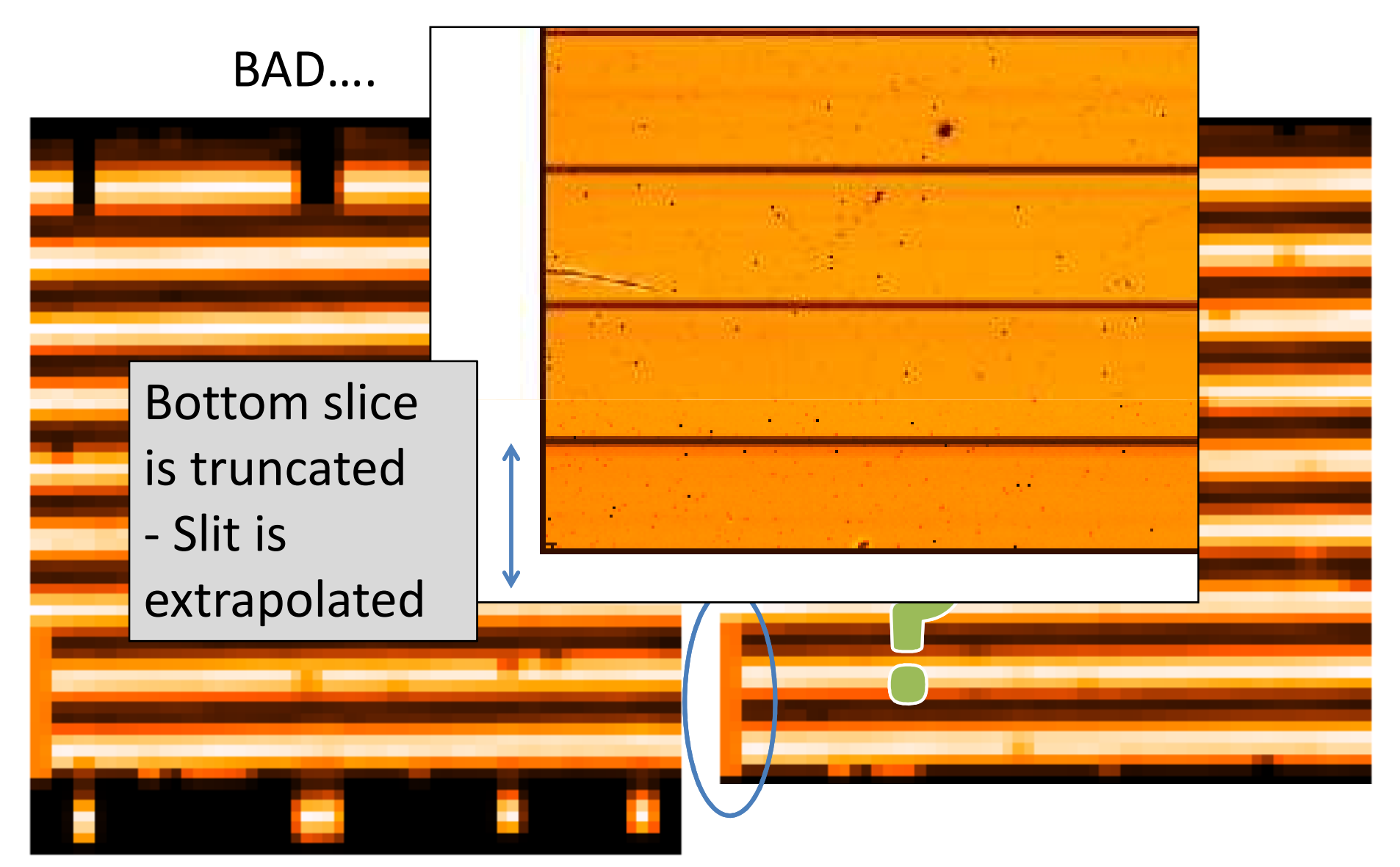

# Lamp Calibrations: Summary

You now have:

- 1. Shift reference file: "s"+calflat
- 2. Flat field: "rn"+calflat+" flat"
- 3. Flat BPM (for DQ plane generation): "rn"+calflat+"\_flat\_bpm.pl"
- 4. Wavelength referenced Arc: "wrn"+arc
- 5. Spatially referenced Ronchi Flat: "rn"+ronchiflat

Notes:

- 1-3 are files that you need
- 4 & 5 are files with associated files in the 'database/' dir–
- –Arcs are likely together with science data

- Similar to science reduction up to a point:
	- and the state of Sky subtraction
	- and the state of the state Spectra extraction => 3D
	- and the state of Wavelength calibration
	- and the state of the state Flat fielding
- Then extract 1D spectra, co-add separate observations, and derive the telluric correction spectrum

- Preliminaries:
	- – Copy the calibration files you will need into telluric directory:
		- –— Shift file
		- –Flat
		- –Bad pixel mask (BPM)
		- –Ronchi mask + database dir+files
		- –Arc file + database dir+files
	- – Make two files listing filenames with ('object') and without ('sky') star in field

- Step 1.1: Run nfprepare, making use of the shift file and BPM
- Step 1.2: Combine the blank sky frames:
	- –– Skies are close in time
	- and the state of the state Use gemcombine and your list of sky frames to create a median sky
- Step 1.3: Subtract the combined sky from each object frame with gemarith

• Step 2.1: Run nsreduce, this time including the flat:

```
nsreduce("sn@telluriclist",outpref="r", 
flatim=cal_data//"rn"//calflat//"_flat", fl_nscut+, fl_nsappw-, fl_vardq+, fl_sky-, fl_dark-, fl_flat+, logfile=log_file)
```
• Step 2.2: Replace bad pixels with values interpolated from fitting neighbours

nffixbad("rsn@telluriclist",outpref="b",logfile=log\_file)

#### –Uses the Data Quality (QD) plane

- Step 3.1: Derive the 2D spectral and spatial transformation for each slice using nsfitcoords
	- – This combines the '1D' dispersion and distortion solutions derived separately from nswavelength and nsdist into a 2D surface that is linear in wavelength and angular scales
	- – The parameters of the fitted surface are associated to the object frame via files in the database directory

```
nsfitcoords("brsn@telluriclist", outpref="f", fl_int+, 
lamptr="wrgn"//arc, sdisttr="rgn"//ronchiflat, lxorder=3, lyorder=3, sxorder=3, syorder=3, logfile=log_file)
```
# Nsfitcoords - spectral

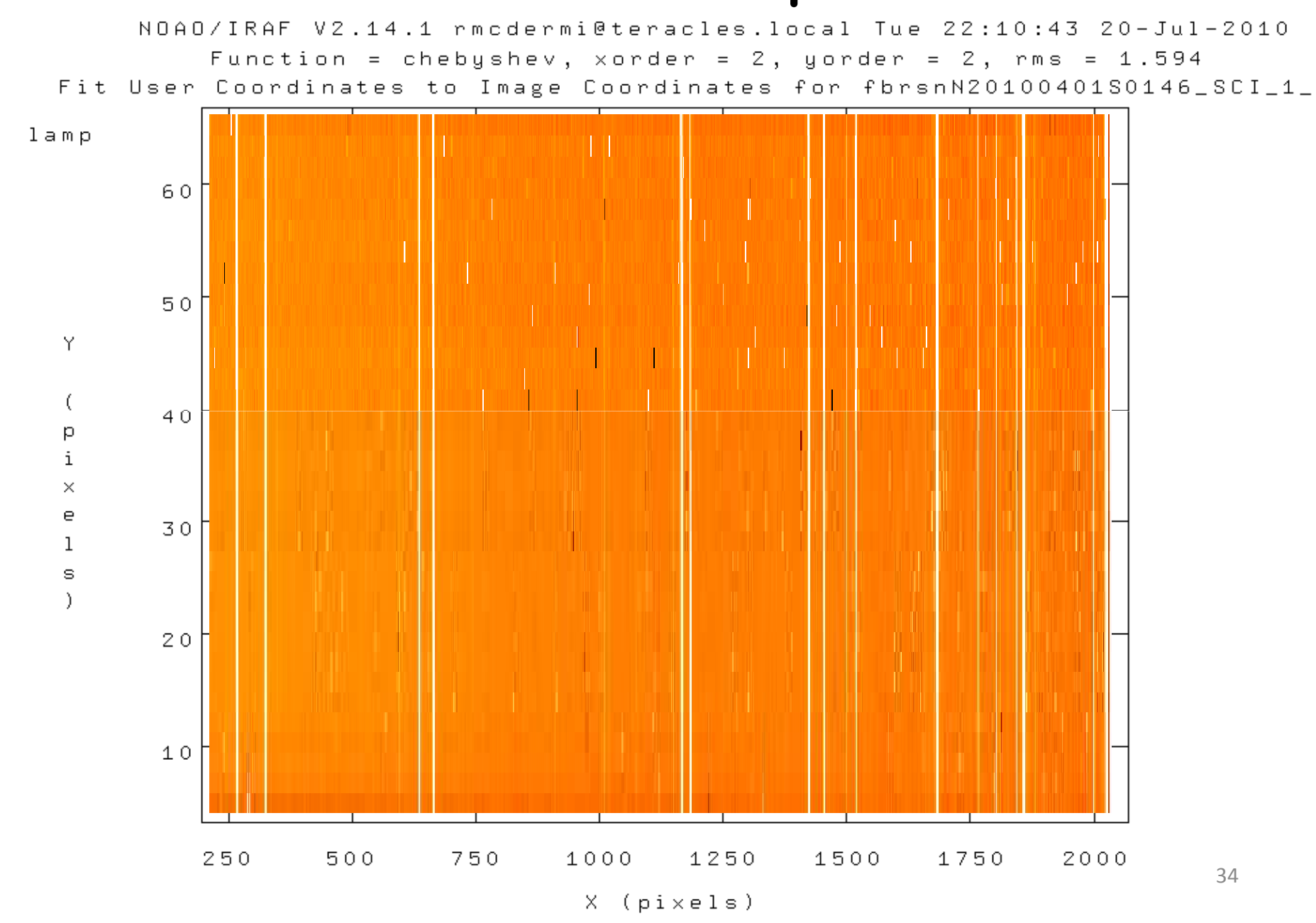

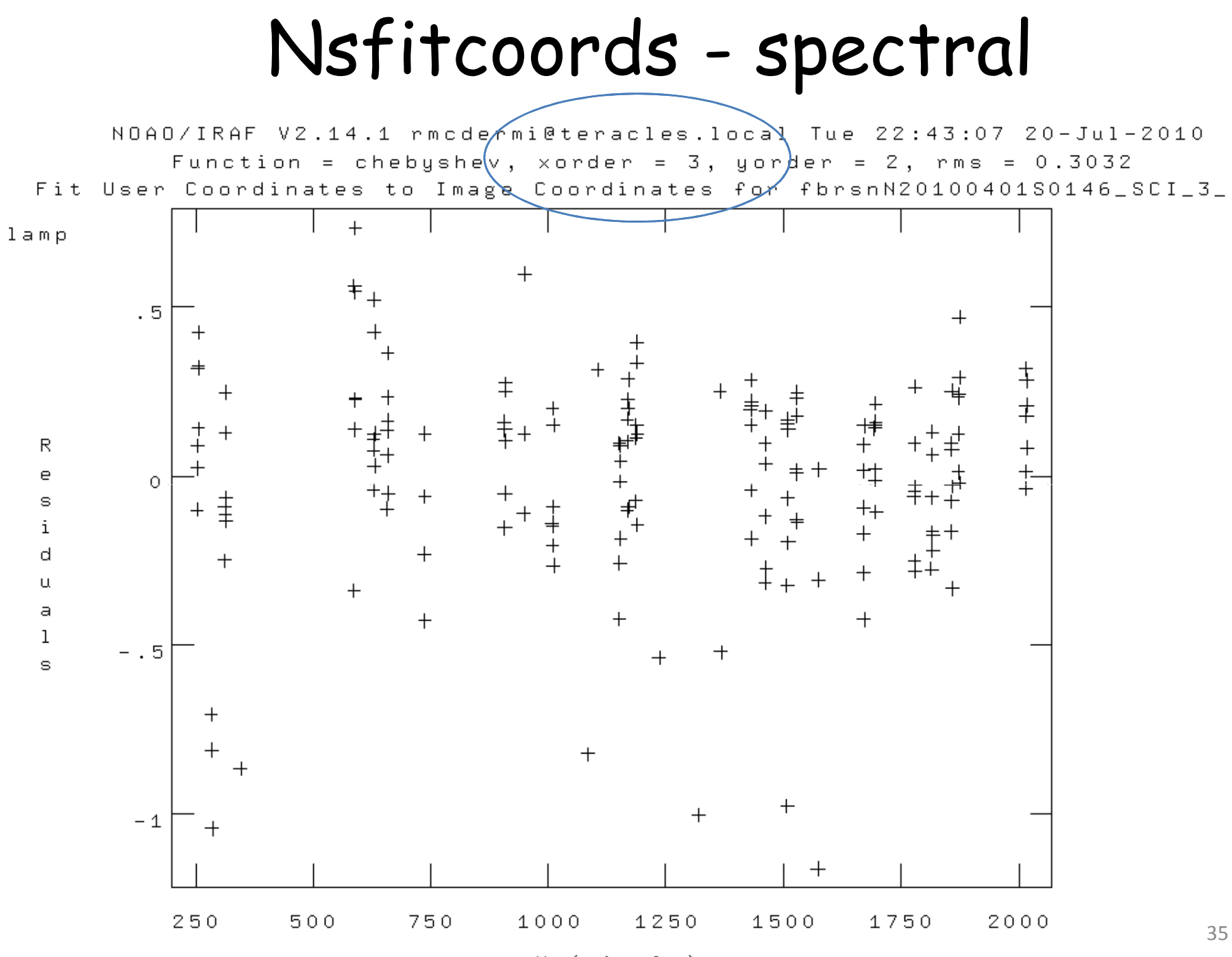

 $X$  ( $pixels$ )

#### Nsfitcoords - spatial

NOAD/IRAF V2.14.1 rmcdermi@teracles.local Tue 22:21:19 20-Jul-2010 Function = chebyshev, xorder = 2, yorder = 2, rms =  $0.06883$ Fit User Coordinates to Image Coordinates for fbrsnN20100401S0146\_SCI\_1\_

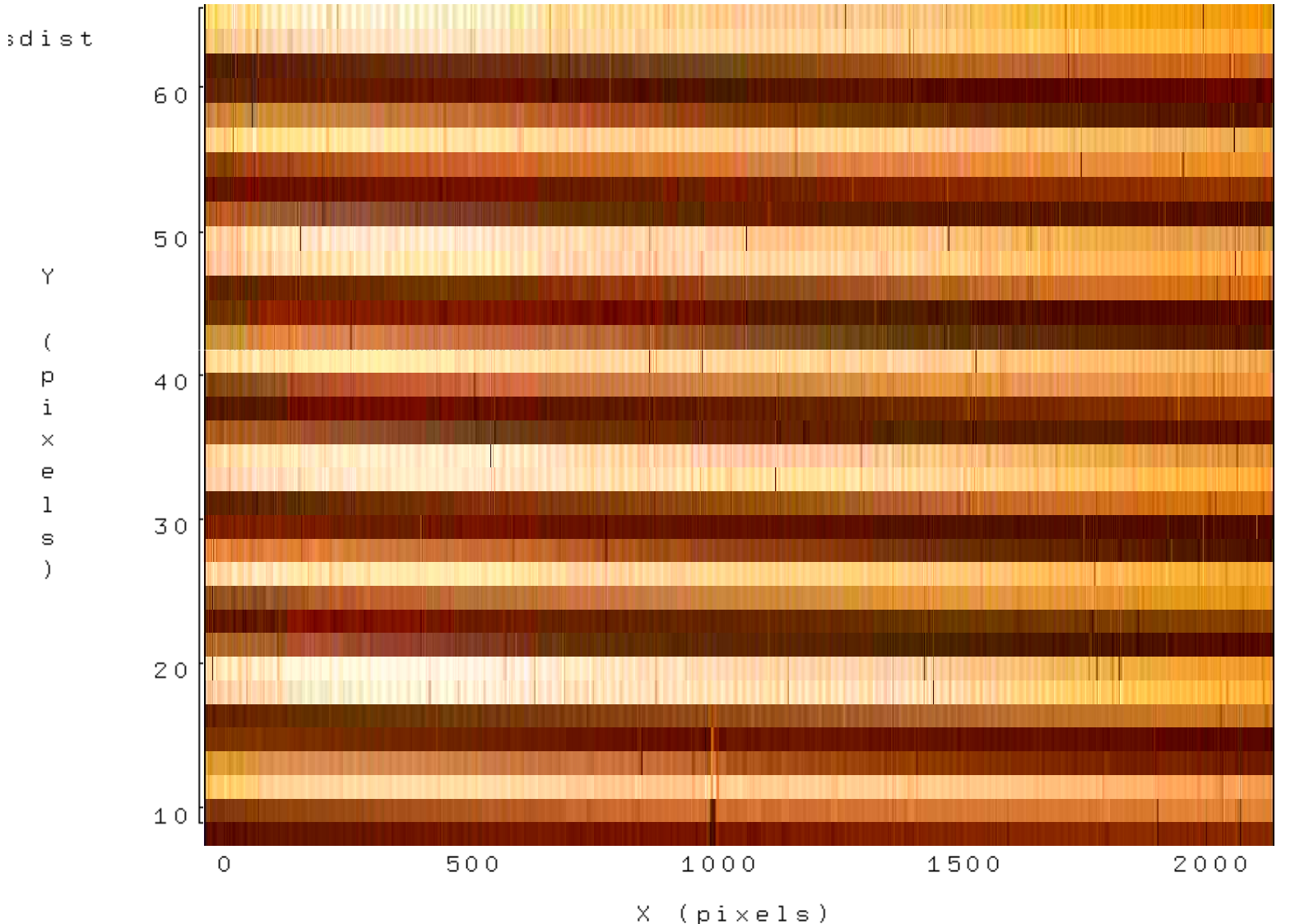

# $N$ sfitcoords - spatial

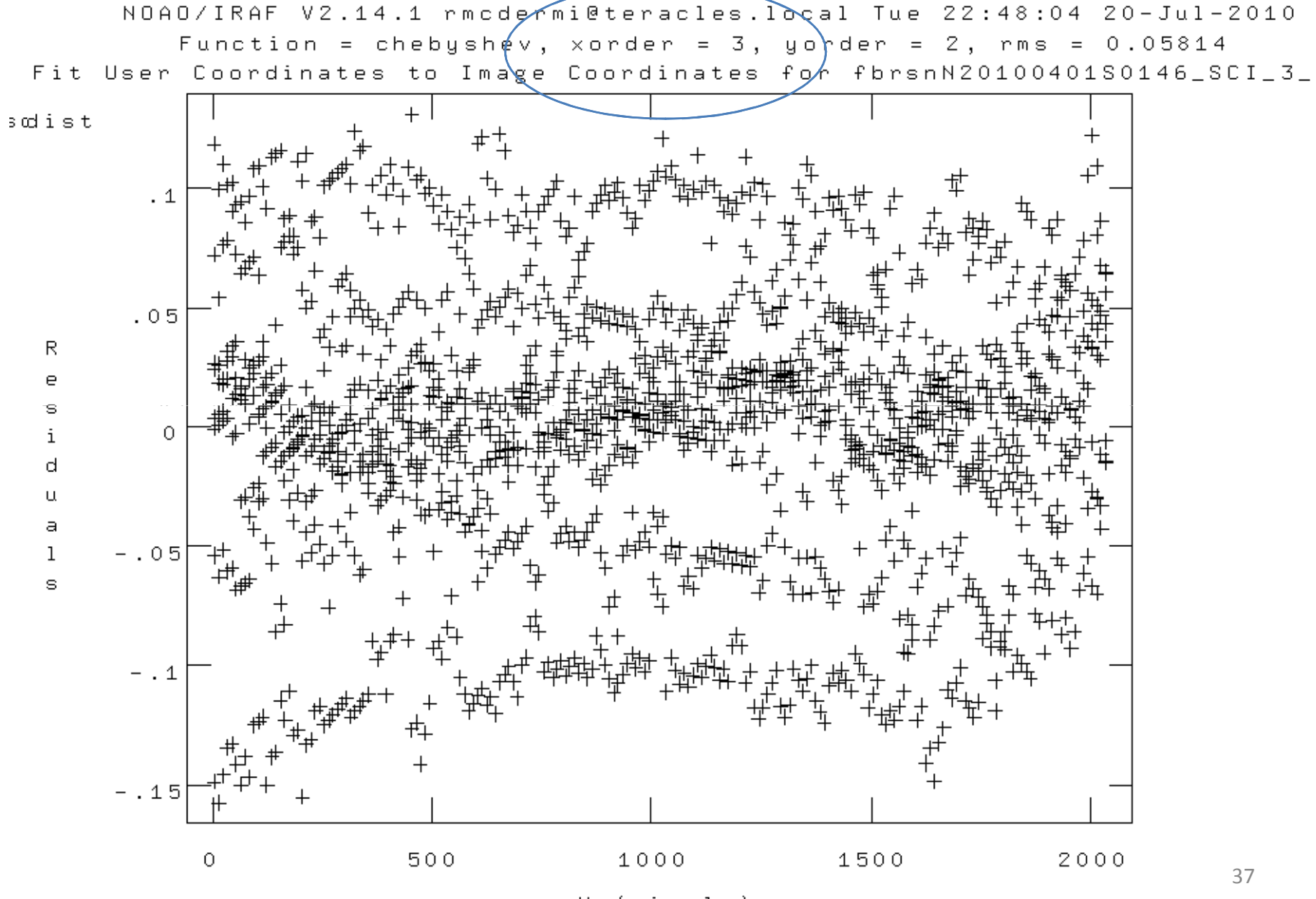

- Step 3.2: Transform the slice images to the linear physical coordinates using nstransform
	- and the state of the state Uses transforms defined by nsfitcoords
	- – Generates slices that are sampled in constant steps of wavelength and arcsec
- This is essentially a data-cube (even though its not a cube…)

and the state of the state Can run analysis directly from this point

# When is a cube not a cube?

- $\bullet \ \ \text{`Cube'} = (\mathsf{x}, \mathsf{y}, \mathsf{\lambda})$
- Does not have to be a rectilinear 3D array

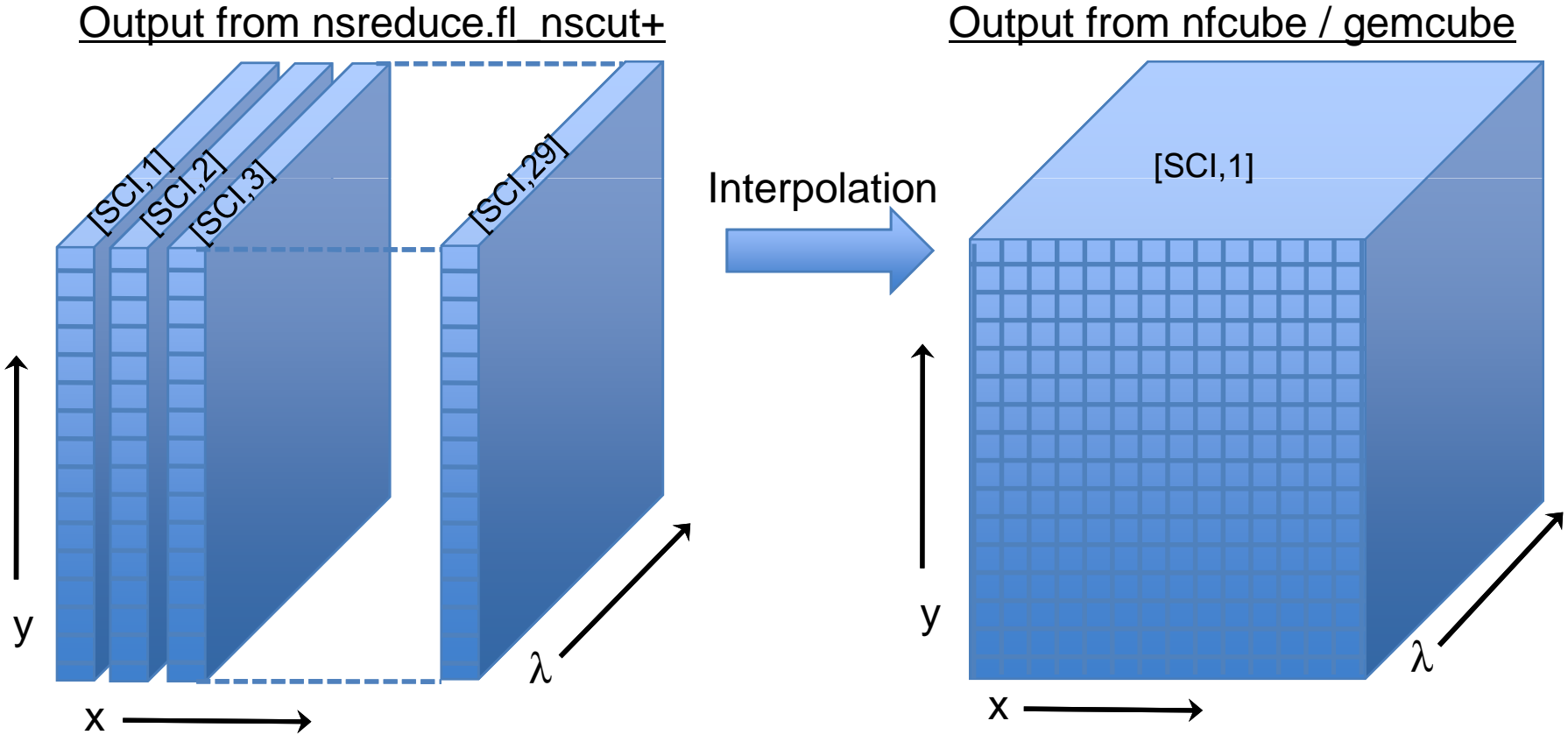

- Step 4.1: Extract 1D aperture spectra from the data cube
	- – Use nfextract to define an aperture (radius and centre)and sum spectra within it
	- and the state of the Outputs a 1D spectrum
- Step 4.2: Co-add the 1D spectra using gemcombine

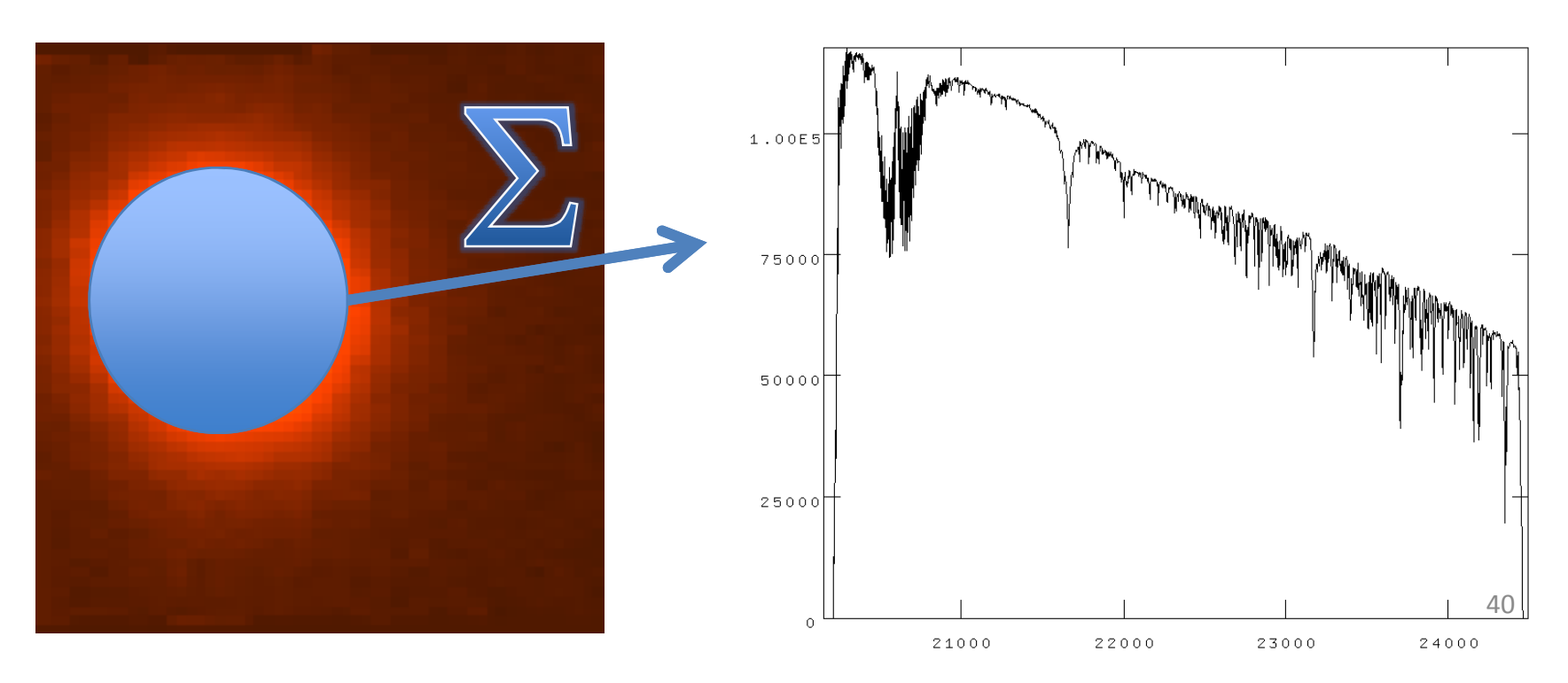

#### Science Data

- Same preliminaries as telluric:
	- –Copy database and arc+Ronchi files
	- and the state of the state Copy shift file, flat and BPM
	- –– Identify sky and object frames
- In addition, we make use of the 1D telluric
- Generally need to combine separate (and dithered) data-cubes

#### Science Data

- Initial steps:
	- and the state of the state Nfprepare as per telluric
	- and the state of the state Subtract sky using gemarith
		- Usually have one unique sky per object: ABAB
		- Can have ABA two science share a sky
	- –Nsreduce (inc. flat field)
	- and the state of the state Nffixbad, nsfitcoords, nstransform
- Now have data-cube with linear physical coordinates

- Telluric spectrum is not only atmosphere, but also stellar spectrum:
	- and the state of the state Need to account for stellar absorption features
	- and the state of the state AND account for black-body continuum
- Needs some 'by-hand' steps to prepare the telluric star spectrum
	- $-$  KAMINA SIMIN SIARTI II Remove strong stellar features with splot
	- and the state of the state Remove BB shape with a BB spectrum

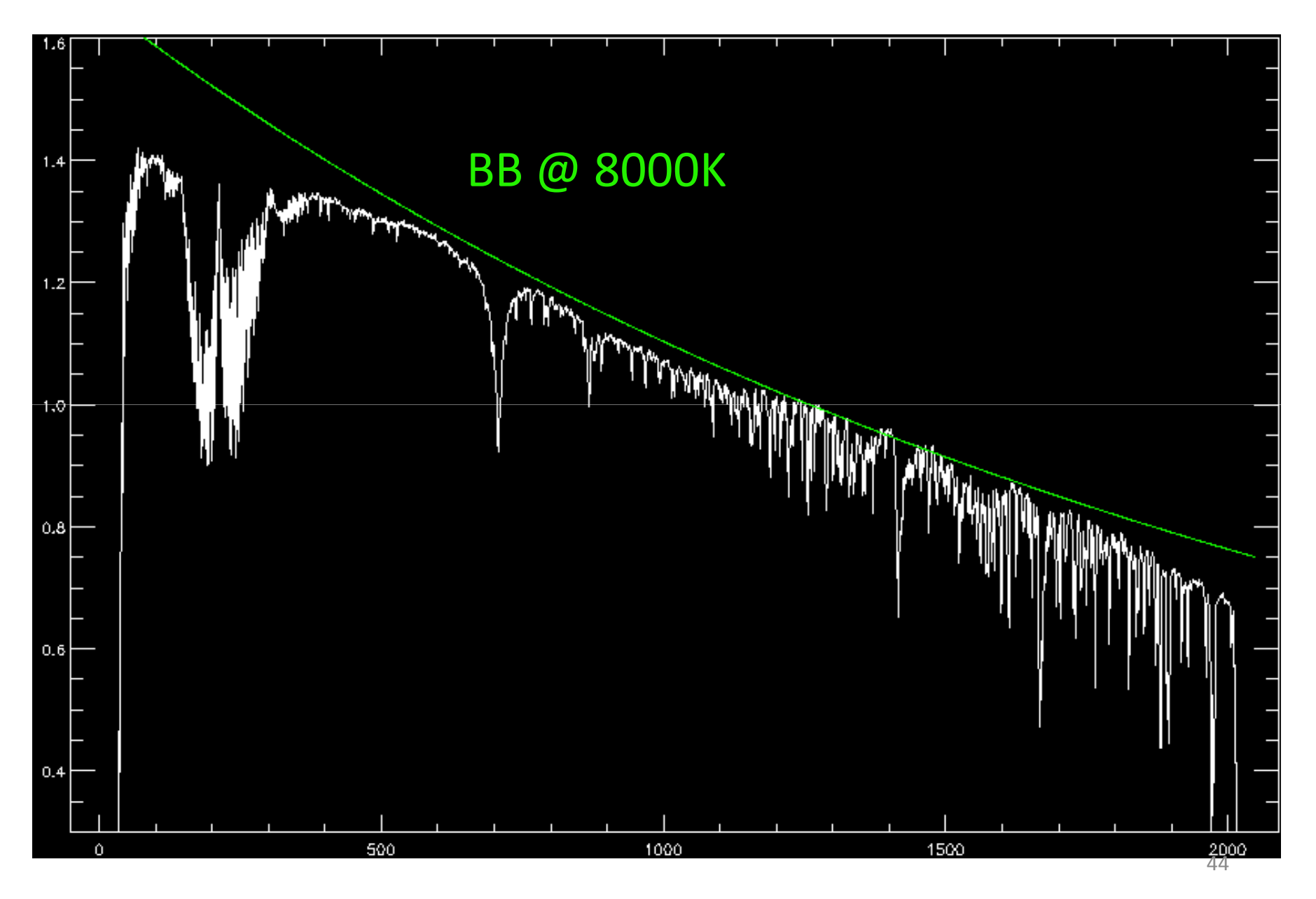

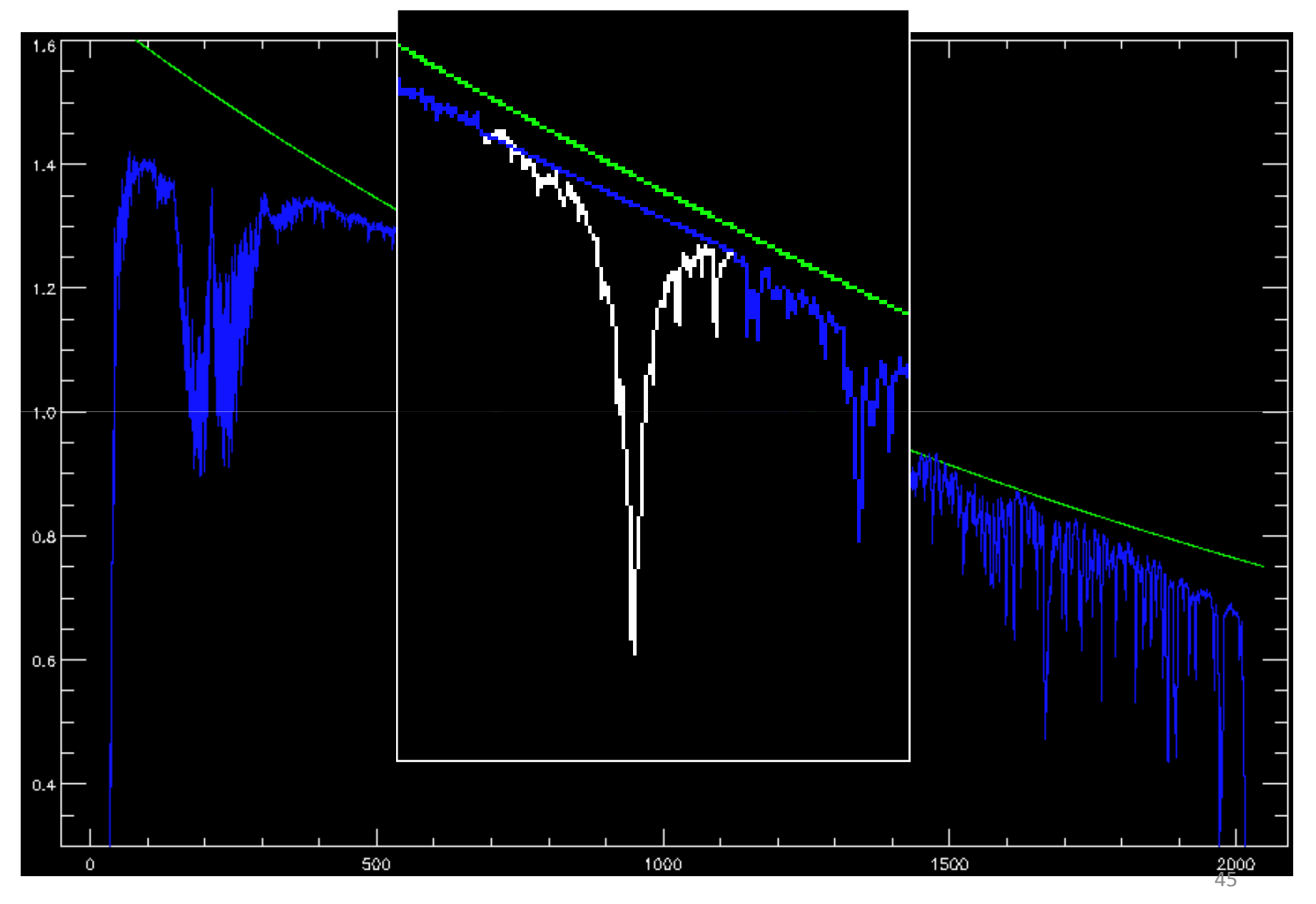

# Telluric Absorption

- • Alternative approach is to fit a stellar template (Vacca et al. 2003)
- •Need good template
- Can use solar-type stars, but needs careful treatment…•

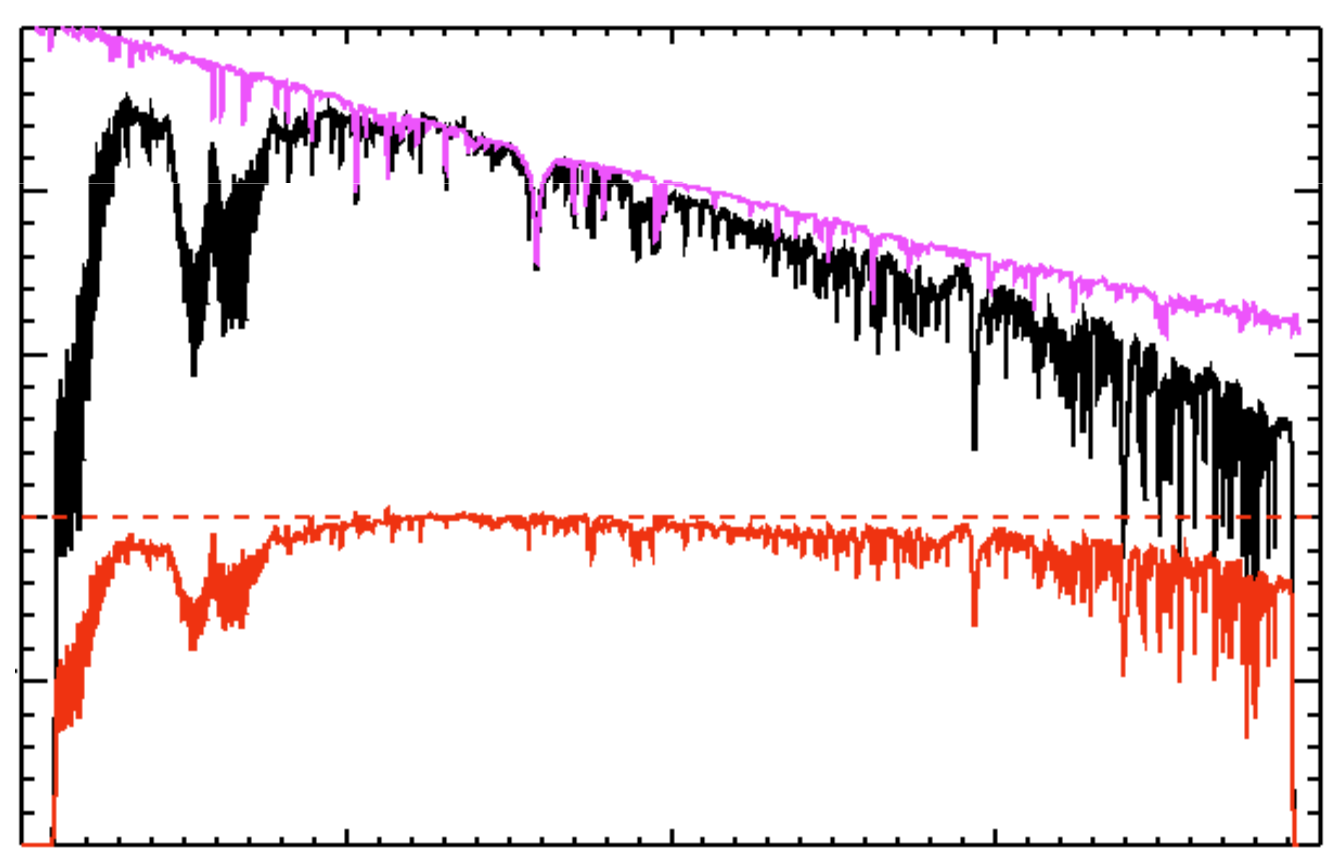

- Finally, run nftelluric
	- –Computes the normalized correction spectrum
	- Allows for shifts and amplitude scaling
	- –Divides the correction spectrum through the data

47

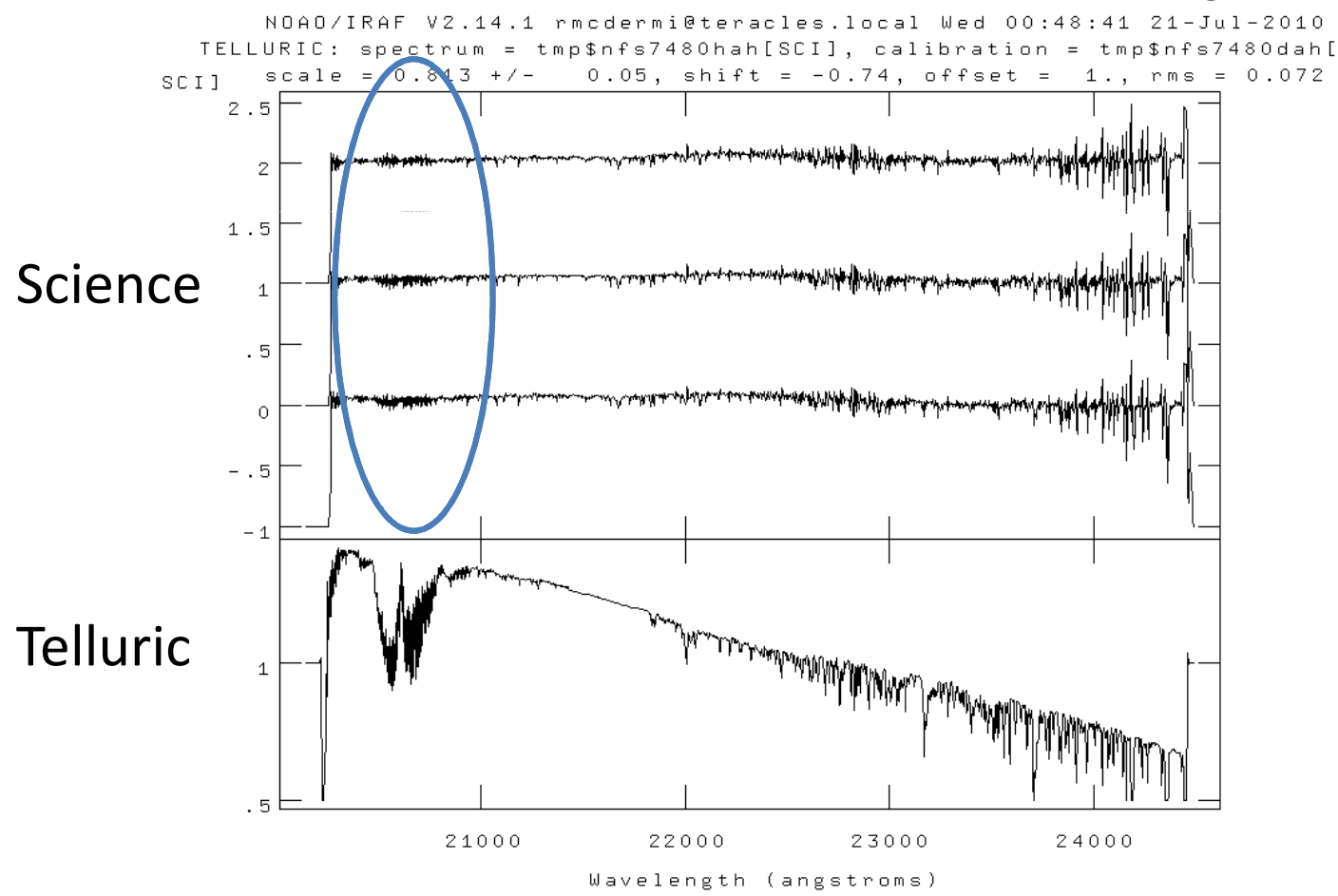

# Science Data: Merging

- Now have series of data-cubes:
	- and the state of the state No dark current or sky (sky-subtracted)
	- –Spatially and spectrally linearized
	- and the state of the state Bad pixels interpolated over
	- –No instrumental transmission (flat -fielded)
	- and the state of the state No atmospheric transmission (telluric-corrected)
- Need to **combine** the data-cubes

# Science Data: Merging

#### Two approaches:

- 1. Dithering by non-integer number of spaxels:
	- Allows over-sampling, via 'drizzling'
	- Resampling introduces correlated noise
	- Good for fairly bright sources

Nifcube / gemcube method

- 2. Dither by integer number of spaxels
	- Allows direct 'shift and add' approach
	- No resampling:- better error characterisation
	- Assumes accurate (sub-pixel) offsetting
	- No over-sampling gain
	- Suitable for 'deep-field' applications

Imcombine method

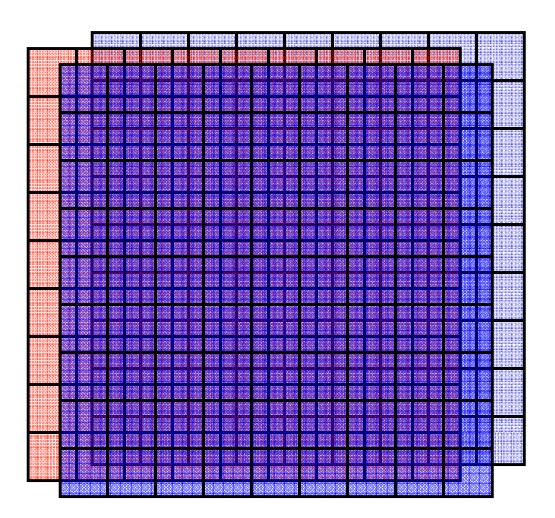

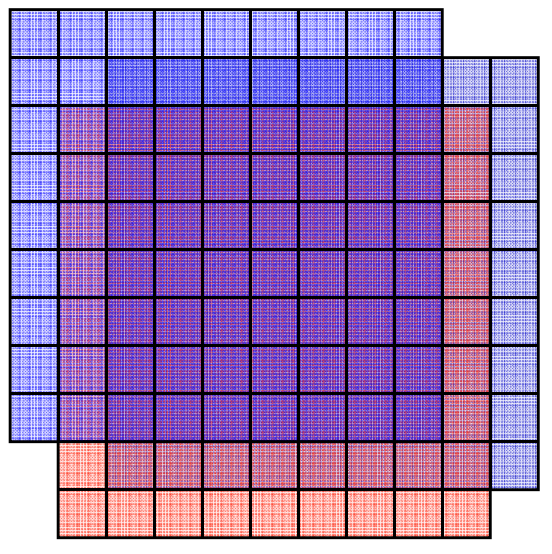

#### Science Data: Merging with nf/gemcube

- 1. Use nfcube to create the 3D arrays
	- –2D slices to 3D cube - interpolation
	- Default pixel scale is 0.05"x0.05" (arrays need square pixels..)
- 2. Find a reference pixel coordinate
	- Thasa cuhas ara aasiiy disniayad i These cubes are easily displayed using ds9
	- –– Load as an array, scroll through the slices
	- – Reference point should be an easily recognizable feature, common to all the cubes
	- –Can blindly use offsets, but not recommended
- 3. Adapt the headers to reflect the common spatial axes origin
- 4. Run gemcube (interpolates again)

# What headers to change?

- Gemcube uses the file WCS to merge overlapping cubes
- •Need to 'trick' the WCS to include your offsets
- • Following list seemed to work:
	- – Position of reference source measured on cube plane – different in each cube
		- CRPIX1 Reference source (x position in pixels), e.g '29'
		- CRPIX2 Reference source (y position in pixels), e.g. '27.5'
	- – Approx decimal RA & Dec at reference point – same in all cubes
		- CRVAL1 approx. decimal RA of target (same for all cubes)
		- CRVAL2 approx. decimal declination of target
	- – Pixel scale parameters - these are set here to be 0.05 arcsec, but in degrees
		- $-$  CD1 $-1$  = 0.0
		- $-$  CD1 $_{-2}$  = 1.9E-05
		- $-$  CD2 $-1$  = -4.7e-5
		- $-$  CD2\_2 = 0.0
	- – Coordinate system info
		- WAT1\_001 = 'wtype=linear axtype=xi'
		- WAT2\_001 = 'wtype=linear axtype=eta'
		- CTYPE1 = 'RA---TAN'
		- CTYPE2 = 'DEC--TAN'

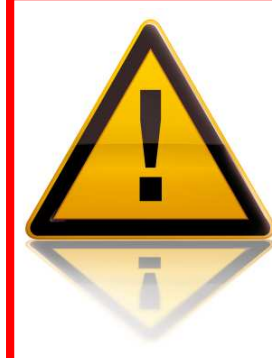

**Hack alert!** This is not the best way to proceed! But lets you progress within iraf. Other ideas are welcome!

#### Science Data: Merging with nf/gemcube

- This approach involves (at least) one superfluous interpolation: nifcube + gemcubeboth interpolate
- Might be possible to use gemcube directly from pre-transformed data, but wrapper not written (TBD: works on single slices, so can be adapted)
- Nifcube step is convenient for determining reference coordinate, and allows gemcube to combine the frames
- Not ideal, but gives a way to combine your data

#### Science Data: Merging with imcombine

- 1. Convert files to 3D cubes with nfcube
- 2. Provide the list of input files, and an 'offsets' file of integer shifts to imcombine

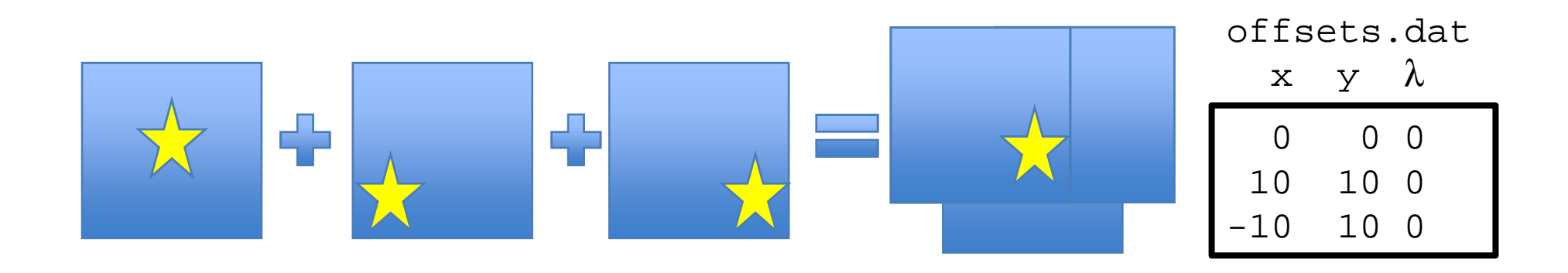

imcombine("cat\*.fits", output="Merged",offset=offsets.dat, logfile=log\_file)

# Science Data: Merging

Other details for merging not covered:

- **Links of the Common** For smoother images / less border effects, individual cubes should be renormalized to have common flux in overlap regions
- **Links of the Common** For optimal S/N, spectra should be weighted by the variance when combining
- **Links of the Common**  Even without dithers, long observations will have subpixel shifts due to flexure and atmospheric refraction
- **Links of the Common**  To maintain high image quality, keep a reference source common to all fields in the mosaic if possible, and use sub-pixel dithers

# The End

(….or rather, just the beginning….)